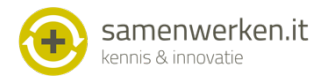

# **Handleiding communicatie ONS met huisarts**

## **Voorbereidingen**

Voordat de koppeling gebruikt kan worden moeten er eenmalig een aantal zaken worden ingericht, deze staan beschreven in een andere handleiding te downloaden via www.samenwerken.it

## **Gebruik**

In ONS kunnen berichten worden verstuurd naar de huisarts van de cliënt via een veilige koppeling met het Huisarts Informatie Systeem. Ook kunnen er berichten worden ontvangen.

### **Huisarts bij cliënt vastleggen**

Om een bericht te kunnen versturen moet de juiste huisarts bij de cliënt worden vastgelegd. Er mag één huisarts worden vastgelegd, anders weet de koppeling niet waar het bericht naar toe gestuurd moet worden.

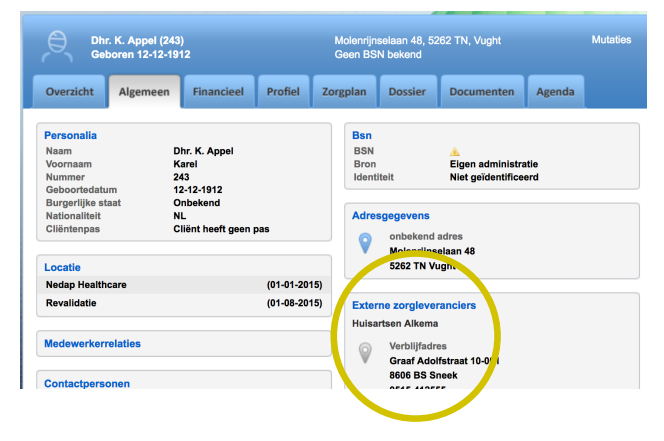

### **Versturen berichten**

Alle berichten staan in het dossier van de cliënt onder ketencommunicatie. Type een bericht in het venster, markeer het sterretje van 'markeer rapportage' (links) en sla de tekst op. Het bericht wordt nu naar de huisarts van de cliënt gestuurd.

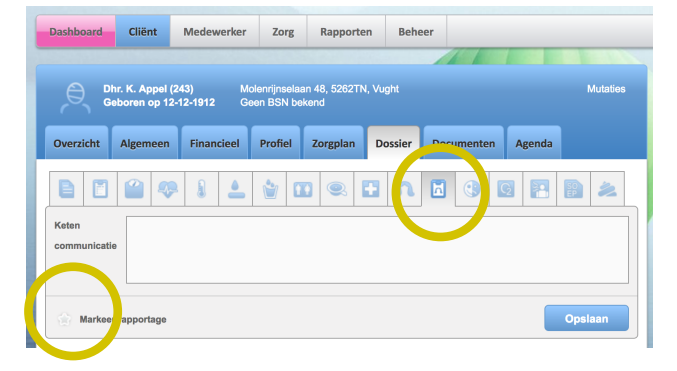

#### **Ontvangen berichten**

De berichten van de huisarts komen in het dossier onder Keten Communicatie en zijn dus zichtbaar in de overdracht en ook in de App